# **TikTok**

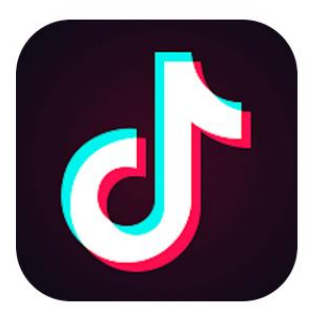

TikTok is a social media platform that lets you create, share and discover videos. You can use music and effects to enhance your videos and you can also browse other people's videos and interact with them. The age recommendation is **13 and above**

### **What are the concerns?**

TikTok users (often school children across the Country) are posting offensive and defamatory material which includes material making highly insulting and unfounded allegations and homophobic abuse.

News reports also highlight users harassing children for nude images or videos.

# **What should I look out for?**

- User profiles which talk about 'trading' or swapping pictures/videos
- Use of emojis that are commonly considered to be sexually suggestive (such as the aubergine)
- Hashtags, such as #tradefortrade, which clearly suggest the user is looking to trade illicit content
- Content about eating disorders (known as 'pro-ana')

## **Account users are able to create multiple accounts**

Multiple accounts are common when users want to "hide" content that is viewed or shared.

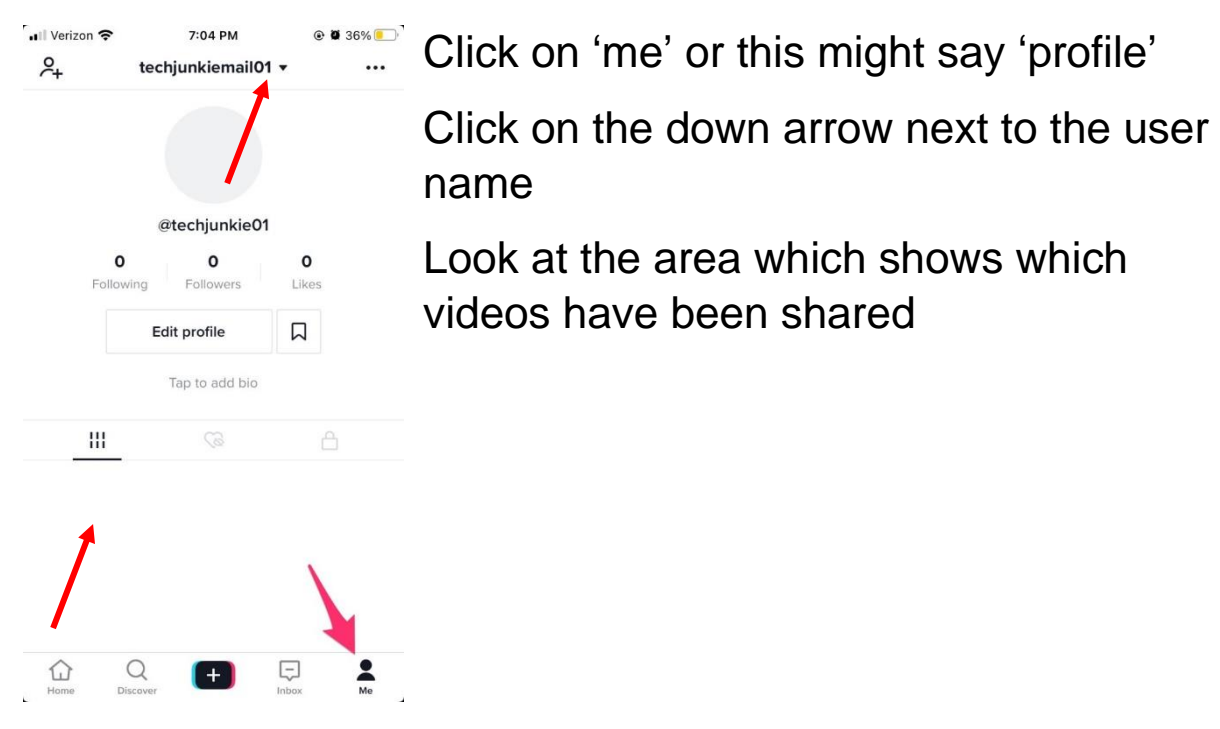

## **Private Accounts**

Accounts for users aged 13 to 15 are set to private by default. This means that only 'followers' that your child has approved can see your child's videos.

But even with a private account, anyone can still search for and find your child's profile.

To check that your child's account is private, on their phone, simply go to your child's profile > … > Privacy > check 'Private Account' is turned on.

### **How to Report Content and Users**

TikTok bans sexually explicit content, bullying, graphic content, 'pro-anorexia' content, and hate speech.

To report a user, go to their profile > tap … > Report > follow the steps in the app.

To delete a follower, your child should go to their own Profile > Followers > tap the follower they want to remove > … > tap 'Remove this follower'.

To block users altogether, go to their profile > … > Block > follow the steps in the app.

You report specific content through the video, comment or message itself. To report a video or message: open it, tap … > Report > follow the steps in the app. To report a comment: long press the comment > Report > follow the steps in the app.